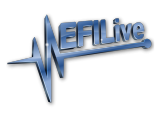

[Knowledgebase](https://service.efilive.com/kb) > [AutoCal V3](https://service.efilive.com/kb/autocal-v3) > [AutoCal V3 Hardware Configuration](https://service.efilive.com/kb/autocal-v3-hardware-configuration) > [V3 Power Up Modes](https://service.efilive.com/kb/articles/v3-power-up-modes)

## V3 Power Up Modes

EFILive Support - 2024-05-10 - [Comments \(0\)](#page--1-0) - [AutoCal V3 Hardware Configuration](https://service.efilive.com/kb/autocal-v3-hardware-configuration)

## **Standard Menu**

To load the standard menu even when a custom menu is installed, hold the [**X]** key while powering up the device. Release the key once the splash screen is visible. The custom menu will revert on next power up.

## **Power Up to USB Drive**

To force FlashScan/AutoCal V3 into thumb drive mode, hold the **[Up]** key while powering up the device. Release the key once the splash screen is visible. The USB drive will open after the EULA is accepted.

## **Dead-Poll**

To boot FlashScan/AutoCal V3 in dead-poll, hold the [**Fn]** key and power up the device. This is used primarily when a firmware upgrade has not executed correctly.

Dead-poll mode is denoted by a blank screen and the LCD flashing on and off every few seconds. To exit dead-poll either remove power from FlashScan/AutoCal V3 and reconnect the device, or program firmware into the device.

Comments (0)